# **Wordpress-Anpassungen für technikkultur-erfurt.de**

Mit der Umstellung auf [bytecluster0002](https://wiki.technikkultur-erfurt.de/dienste:bytecluster0002) haben wir auf der Domain [technikkultur-erfurt.de](https://technikkultur-erfurt.de) ein neues Wordpress aufgesetzt. Die alten Wordpress-Installationen werden als statischer Inhalt auf einer Archiv-URL abgelegt, damit sie auch ohne aktive Wordpress-Installation einsehbar sind. Die Serverkonfiguration ist in [wordpress](https://wiki.technikkultur-erfurt.de/dienste:bytecluster0002:wordpress) dokumentiert, nachfolgend werden nur die innerhalb von Wordpress erfolgten Anpassungen/Plugins etc. aufgeführt.

# **Template**

Das endgültige Template steht noch nicht fest.

### **verwendete Plugins**

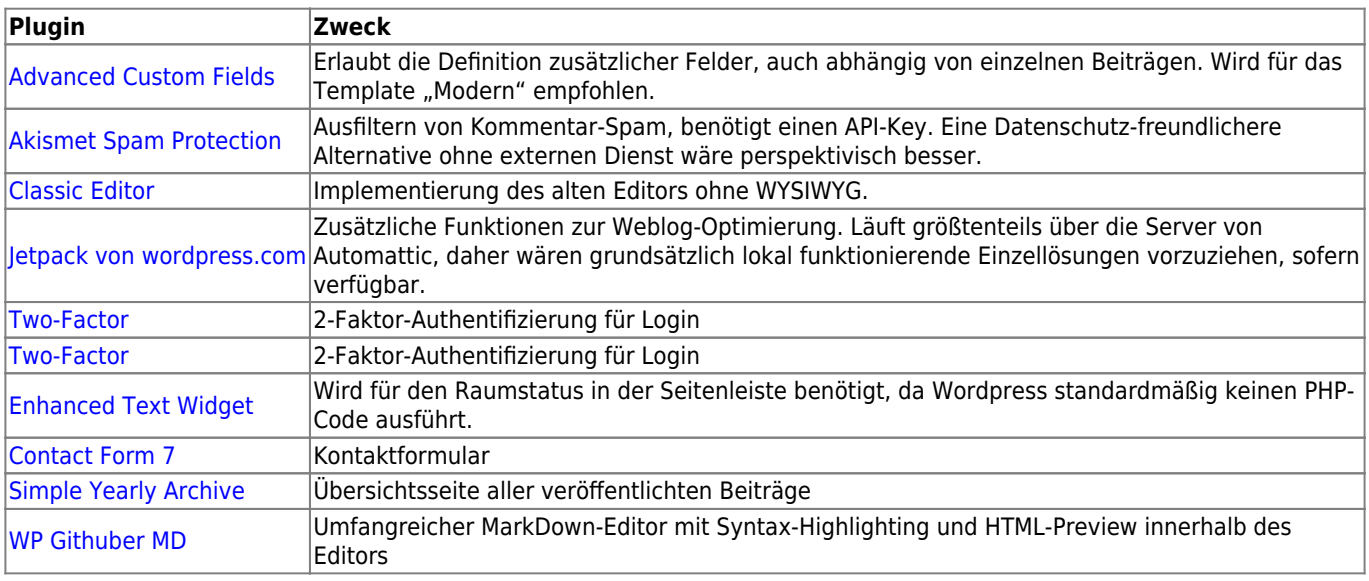

# **Plugin-Konfiguration**

### **Jetpack**

Wir verwenden nur die kostenlose Variante von Jetpack, daher sind nicht alle Funktionen nutzbar.

### **Sicherheit**

- Überwachung von Ausfallzeiten **deaktiviert**
- Anti-Spam **aktiviert**
- Schutz vor Brute-Force **deaktiviert** (vernünftiges Passwort und 2FA reichen)
- WordPress.com-Anmeldung **deaktiviert**

#### **Performance**

- Performance und Geschwindigkeit (alles deaktiviert da für Betrieb nicht zwingend nötig)
	- Website-Beschleuniger **deaktiviert**
		- Ladezeiten von Bildern verkürzen **deaktiviert**
		- Ladezeiten von statischen Dateien verkürzen **deaktiviert**

#### **Schreiben**

- Mediathek
	- Präsentiere Bilder in einer Vollbild-Karussell-Galerie **deaktiviert**
- Erstellen
	- Aktiviere die Option zum Kopieren ganzer Beiträge… **deaktiviert**
	- Schreibe Beiträge oder Seiten in Markdown-Syntax. **deaktiviert**
	- Benutze die Markup-Sprache LaTeX **deaktiviert**
	- Verwende Shortcodes, um Medien von beliebten Websites einzubetten **deaktiviert**
- Individuelle Inhaltstypen **alles deaktiviert**
- Theme-Erweiterungen
	- Unendlich Scrollen **Mehr Beiträge mit dem Standard-Theme-Verhalten laden**
	- CSS-Anpassungsbereich optimieren **deaktiviert**
- Widgets
	- Stelle zusätzliche Widgets wie Abonnementformulare und Twitter-Streams auf deiner Website zur Verfügung **aktiviert**
	- Aktiviere Steuerelemente zur Sichtbarkeit von Widgets… **deaktiviert**
- Per E-Mail veröffentlichen **deaktiviert**
- WordPress.com-Werkzeugleiste **deaktiviert**

#### **Teilen**

- Publicize-Verbindungen **deaktiviert** (muss noch aktiviert und verknüpft werden)
- Teilen-Buttons **deaktiviert** (haben "richtige" Betriebssysteme integriert)
- Gefällt mir-Buttons **deaktiviert**

#### **Diskussion**

- Kommentare **alles deaktiviert**
- Abonnements **alles aktiviert**

#### **Traffic**

- Ähnliche Beiträge **alles aktiviert**
- WP.me-Kurzlinks **deaktiviert**
- Sitemaps **aktiviert**
- Website-Verifizierung **deaktiviert**

#### **Statistiken**

Die Jetpack-Statistiken sind **deaktiviert**. Dies ist jedoch relativ schwer zu finden, da in der normalen Konfiguration nicht zu sehen, sondern nur im Debug-Menü (Fehlersuche). Der Direkt-Link für die Übersichtsseite mit allen Modulen lautet [https://technikkultur-erfurt.de/wp-admin/admin.php?page=jetpack\\_modules,](https://technikkultur-erfurt.de/wp-admin/admin.php?page=jetpack_modules) hier kann man die "Website-Statistiken" deaktivieren.

# **Kontaktformular**

Das Kontaktformular wird von "Contact Form 7" bereitgestellt. Die Einstellungen sind überwiegend auf Standard belassen, als Empfänger-E-Mail ist der Vereinsvorstand angegeben.

### **Übersichtsseite aller Artikel**

Das Archiv wird von "Simple Yearly Archive" bereitgestellt. Die Einstellungen sind überwiegend auf Standard belassen, als Datumsformat ist "d.m." eingestellt.

### **Raumstatus**

Für die Darstellung des Raumstatus in der Seitenleiste wird das Plugin "Advanced Text Widget" benötigt, da Wordpress standardmäßig keinen PHP-Code ausführt.

Der Code für den Status sieht wie folgt aus:

```
<?php
(array)'http' \Rightarrowarray(
         'timeout' \Rightarrow 1
\sim ) and \sim 100 \sim 100 \sim
```

```
\overline{\phantom{a}});
$obj = json_decode(file_get_contents('http://status.bytespeicher.org/status.json', false,
$ctx));
isset($obj->state->open) && $obj->state->open === true) {
    $f = $obj - > state - > icon - > open; $text = "Der Bytespeicher ist offen!";
} else {
    $f = $obj - \text{state} - \text{atom} - \text{closed}; $text = "Der Bytespeicher ist geschlossen!";
}
$f = str_replace('http://status.bytespeicher.org/', 'https://bytespeicher.org/status/', $f);
echo "<p style='text-align:center;'><a target='_blank'
href='http://status.bytespeicher.org/'><img src='$f' title='$text' alt='Raumstatus des
Bytespeicher' style='width:100%;max-width:200px;' /></a>";
echo '<br />'.$text."</p>";
(array)'https' \Rightarrowarray(
         'timeout' \Rightarrow 1
\sim ) and \sim 100 \sim 100 \sim\qquad \qquad);
$obj = json_decode(file_get_contents('https://status.makerspace-erfurt.de/status.json',
false, $ctx));
isset($obj->state->open) \& $obj->state->open === true) {
    $f = $obj - \simeq icon - \simeq open; $text = "Der Makerspace ist offen!";
} else {
    $f = $obj - \simeq\text{con} > \text{closed}; $text = "Der Makerspace ist geschlossen!";
}
$f = str_replace('https://status.makerspace-erfurt.de/',
'https://status.makerspace-erfurt.de/', $f);
echo "<p style='text-align:center;'><a target='_blank'
href='https://status.makerspace-erfurt.de/'><img src='$f' title='$text' alt='Raumstatus'
width='100px' style='width:100%;max-width:200px;' /></a><br />";
echo $text."</p>";
?>
```
Alternativ-Code ohne Textausgabe und mit kleineren Icons:

```
<?php
$ctx = stream_context_create(array(
     'http' => array(
         'timeout' \Rightarrow 1
\sim ) and \sim 100 \sim 100 \sim\lambda);
$obj = json_decode(file_get_contents('http://status.bytespeicher.org/status.json', false,
$ctx));
```

```
if (isset($obj->state->open) && $obj->state->open === true) {
     $f = $obj->state->icon->open;
     $text = "Der Bytespeicher ist offen!";
} else {
     $f = $obj->state->icon->closed;
     $text = "Der Bytespeicher ist geschlossen!";
}
$f = str_replace('http://status.bytespeicher.org/', 'https://bytespeicher.org/status/', $f);
echo "<a target='_blank' href='http://status.bytespeicher.org/'><img src='$f' title='$text'
alt='Raumstatus des Bytespeicher' style='width:100%;max-width:100px;' /></a>";
$ctx = stream_context_create(array(
     'https' => array(
        'timeout' \Rightarrow 1
\sim ) and \sim 100 \sim 100 \sim )
);
$obj = json_decode(file_get_contents('https://status.makerspace-erfurt.de/status.json',
false, $ctx));
isset($obj->state->open) && $obj->state->open === true) {
     $f = $obj->icon->open;
     $text = "Der Makerspace ist offen!";
} else {
    $f = $obj - >icon - >closed; $text = "Der Makerspace ist geschlossen!";
}
$f = str_replace('https://status.makerspace-erfurt.de/',
'https://status.makerspace-erfurt.de/', $f);
echo "<a target='_blank' href='https://status.makerspace-erfurt.de/'><img src='$f'
title='$text' alt='Raumstatus' width='200px' style='width:100%;max-width:100px;' /></a>";
?>
```
**Dauerhafter Link zu diesem Dokument: [https://wiki.technikkultur-erfurt.de/dienste:wp\\_tkev?rev=1609409525](https://wiki.technikkultur-erfurt.de/dienste:wp_tkev?rev=1609409525)**

Dokument zuletzt bearbeitet am: **31.12.2020 11:12**

**Verein zur Förderung von Technikkultur in Erfurt e.V** <https://wiki.technikkultur-erfurt.de/>

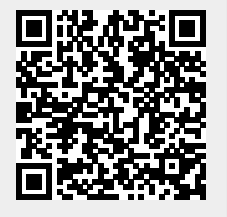